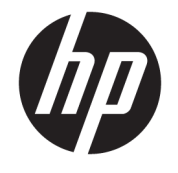

ユーザー ガイド

© Copyright 2015 HP Development Company, L.P.

Intel は米国 Intel Corporation の米国および その他の国における商標または登録商標で あり、使用許諾に基づいて使用しています。

本書の内容は、将来予告なしに変更される ことがあります。HP 製品およびサービスに 関する保証は、当該製品およびサービスに 付属の保証規定に明示的に記載されている ものに限られます。本書のいかなる内容 も、当該保証に新たに保証を追加するもの ではありません。本書に記載されている製 品情報は、日本国内で販売されていないも のも含まれている場合があります。本書の 内容につきましては万全を期しております が、本書の技術的あるいは校正上の誤り、 省略に対して責任を負いかねますのでご了 承ください。

初版:2015 年 9 月

製品番号:828940-291

#### **製品についての注意事項**

このガイドでは、ほとんどのモデルに共通 の機能について説明します。一部の機能 は、お使いのコンピューターでは使用でき ない場合があります。

#### **ソフトウェア条項**

このコンピューターにプリインストールさ れている任意のソフトウェア製品をインス トール、複製、ダウンロード、またはその 他の方法で使用することによって、お客様 は HP EULA の条件に従うことに同意したも のとみなされます。これらのライセンス条 件に同意されない場合、未使用の完全な製 品(付属品を含むハードウェアおよびソフ トウェア)を 14 日以内に返品し、購入店の 返金方針に従って返金を受けてください。

より詳しい情報が必要な場合またはコン ピューターの返金を要求する場合は、お近 くの販売店に問い合わせてください。

## **安全に関するご注意**

**警告!**低温やけどをするおそれがありますので、ひざなどの体の上にコンピューターを置いて使用し たり、肌に直接コンピューターが触れている状態で長時間使用したりしないでください。肌が敏感な 方は特にご注意ください。また、コンピューターが過熱状態になるおそれがありますので、コン ピューターの通気孔をふさいだりしないでください。コンピューターが過熱状態になると、やけどや コンピューターの損傷の原因になる可能性があります。コンピューターは、硬く水平なところに設置 してください。通気を妨げるおそれがありますので、隣にプリンターなどの表面の硬いものを設置し たり、枕や毛布、または衣類などの表面が柔らかいものを敷いたりしないでください。また、AC アダ プターを肌に触れる位置に置いたり、枕や毛布、または衣類などの表面が柔らかいものの上に置いた りしないでください。お使いのコンピューターおよび AC アダプターは、International Standard for Safety of Information Technology Equipment(IEC 60950-1)で定められた、ユーザーが触れる表面の温度 に関する規格に適合しています。

## **プロセッサの構成設定(一部のモデルのみ)**

**重要:**一部のモデルのコンピューターは、インテル® Pentium®プロセッサ N35xx/N37xx シリーズまた はインテル Celeron®プロセッサ N28xx/N29xx/N30xx/N31xx シリーズで構成されています。**お使いの** コンピューターが説明のとおりに構成されている場合は、msconfig.exe で 4 または 2 に設定されてい **るプロセッサの構成を、1 に変更しないでください。** 変更すると、コンピューターが再起動しなくな ります。元の設定に戻すには、出荷時設定の復元が必要になります。

# 目次

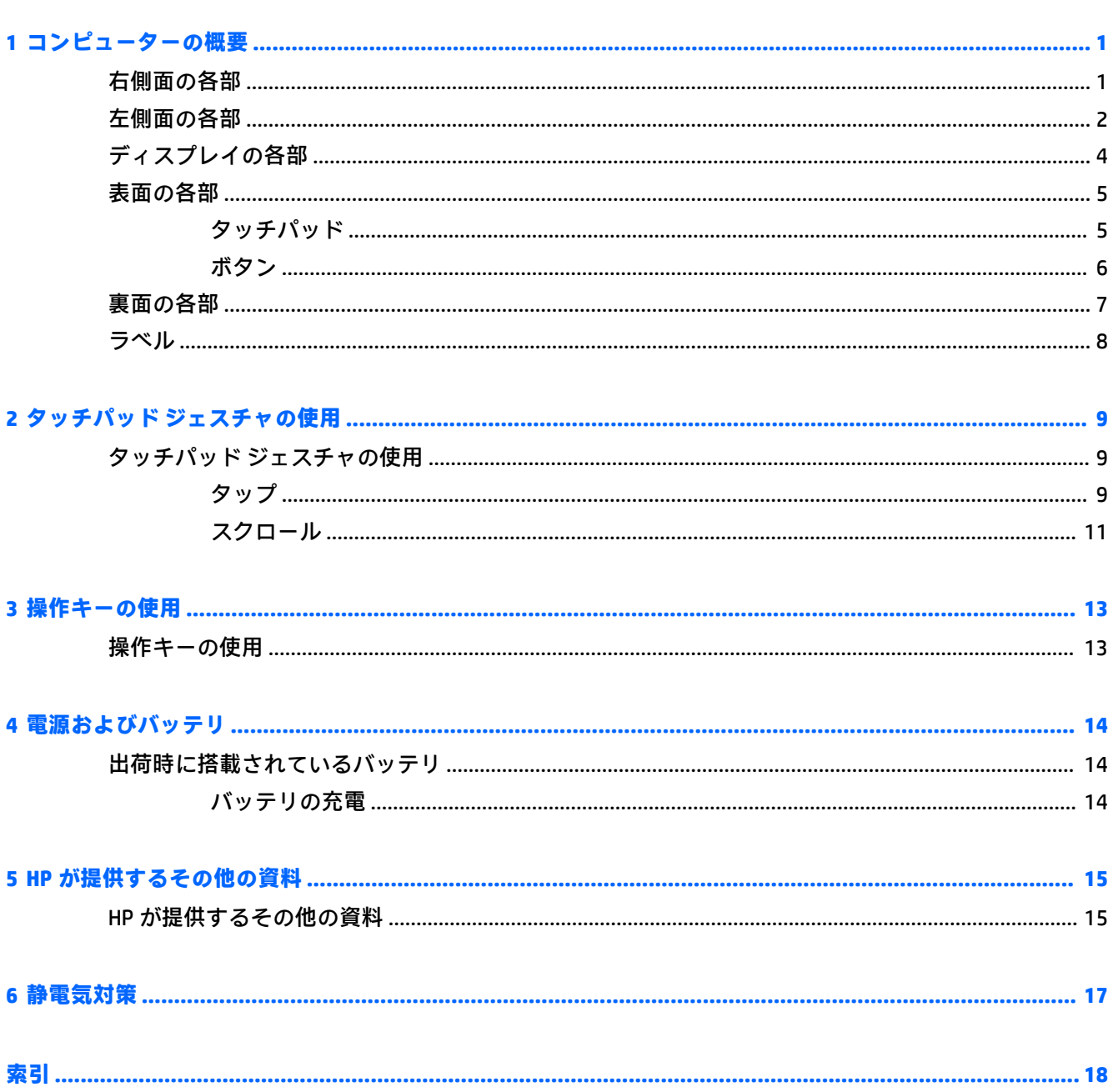

# <span id="page-8-0"></span>**1 コンピューターの概要**

# **右側面の各部**

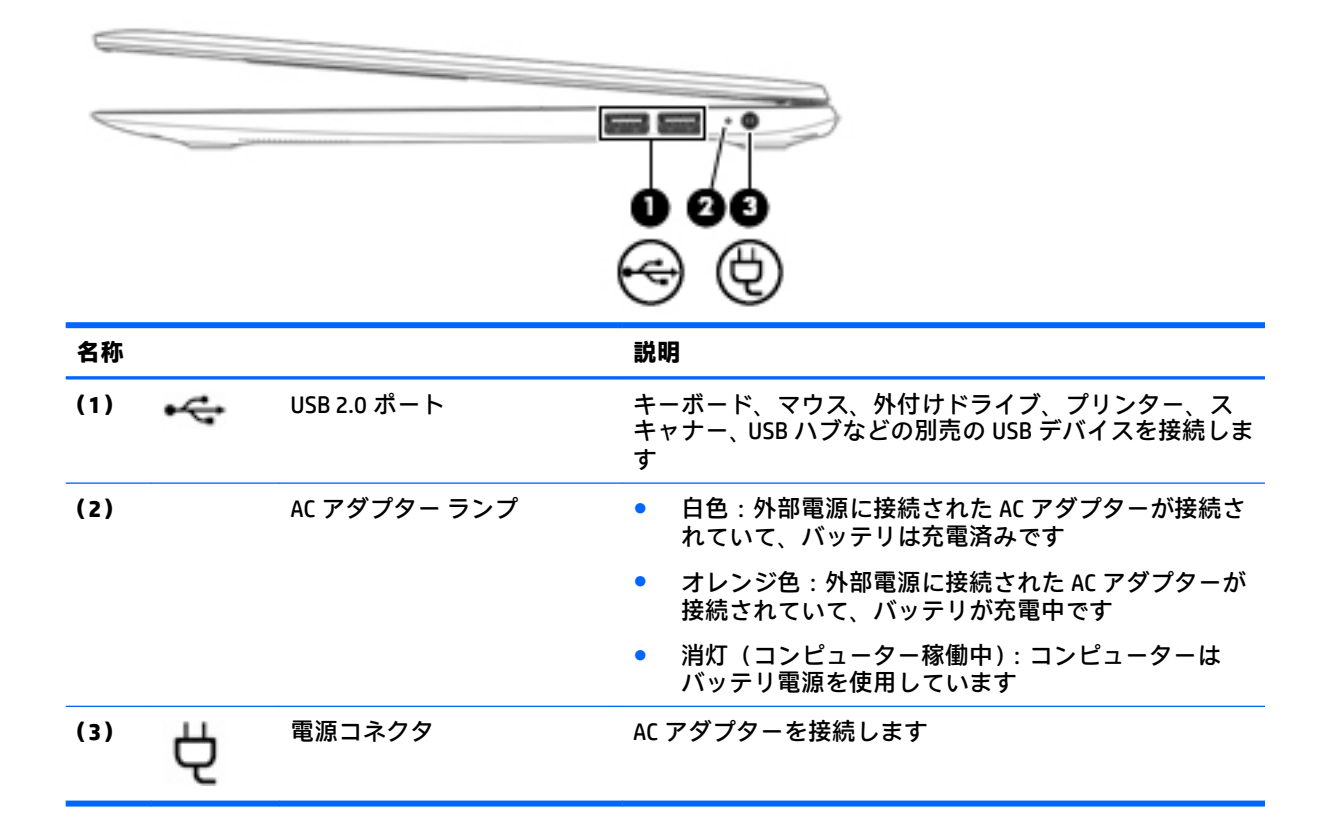

# <span id="page-9-0"></span>**左側面の各部**

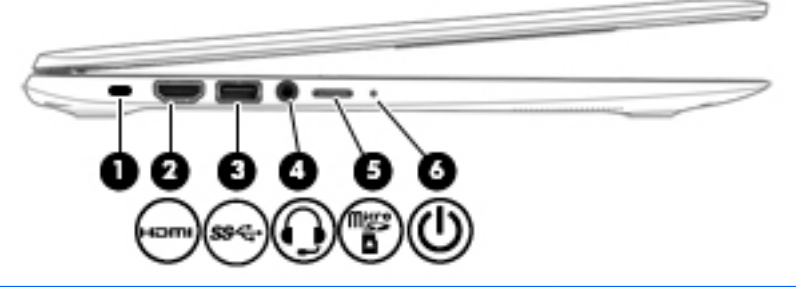

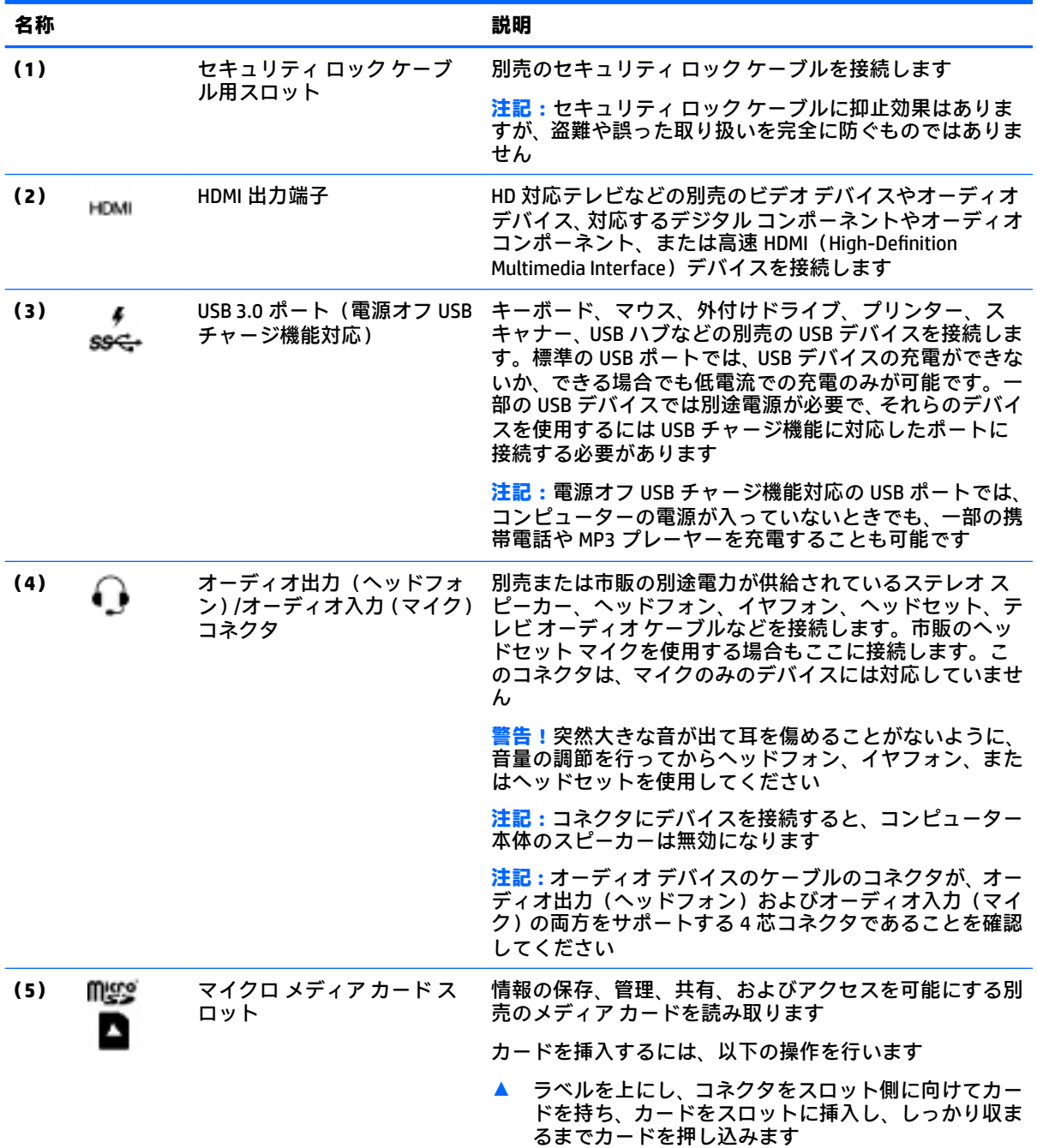

<span id="page-10-0"></span>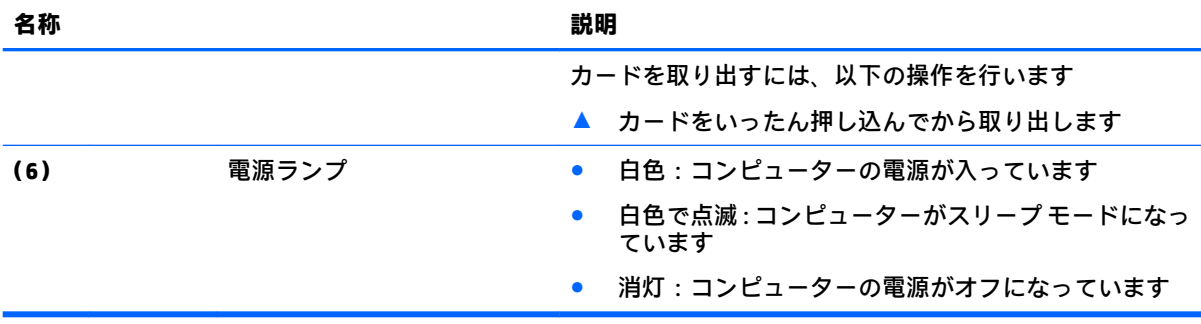

## <span id="page-11-0"></span>**ディスプレイの各部**

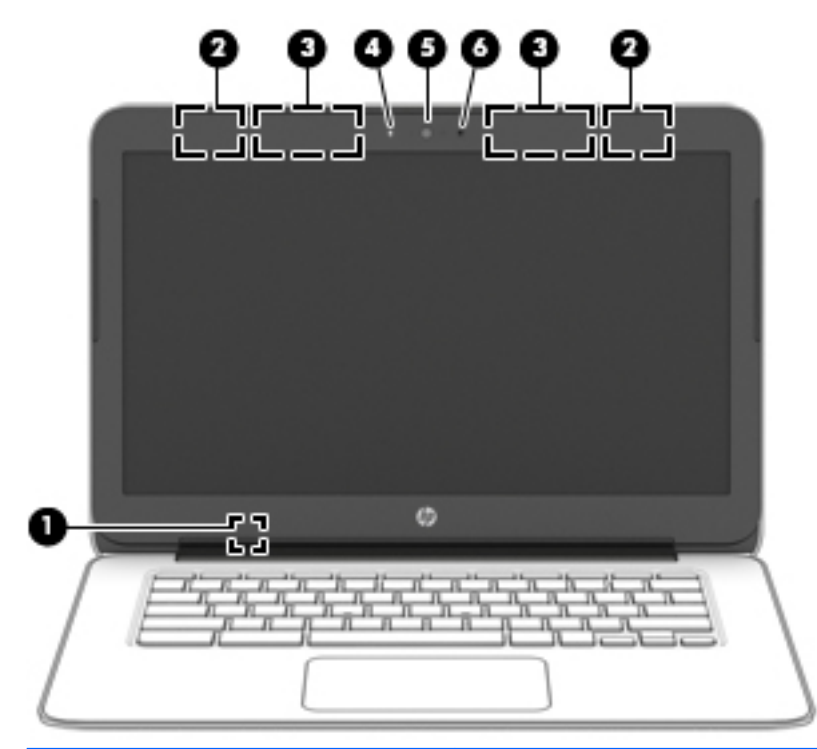

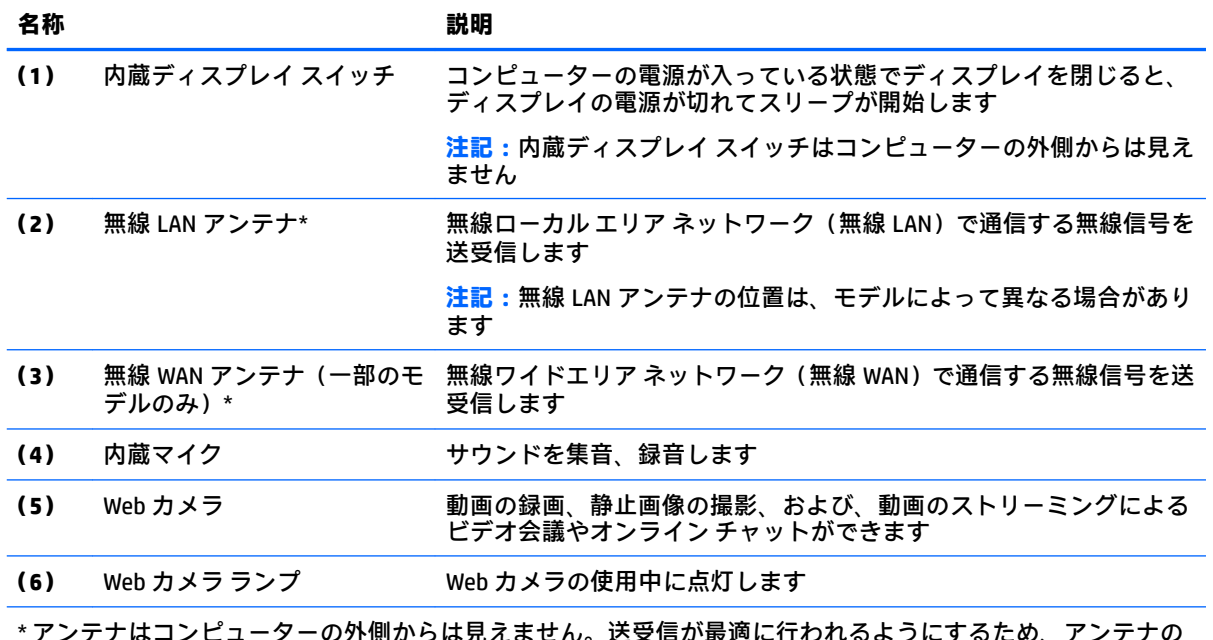

\* アンテナはコンピューターの外側からは見えません。送受信が最適に行われるようにするため、アンテナの 周囲には障害物を置かないでください。お住まいの国または地域の無線に関する規定情報については、『規定、 安全、および環境に関するご注意』を参照してください。

<span id="page-12-0"></span>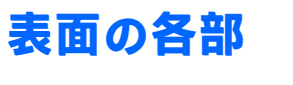

## **タッチパッド**

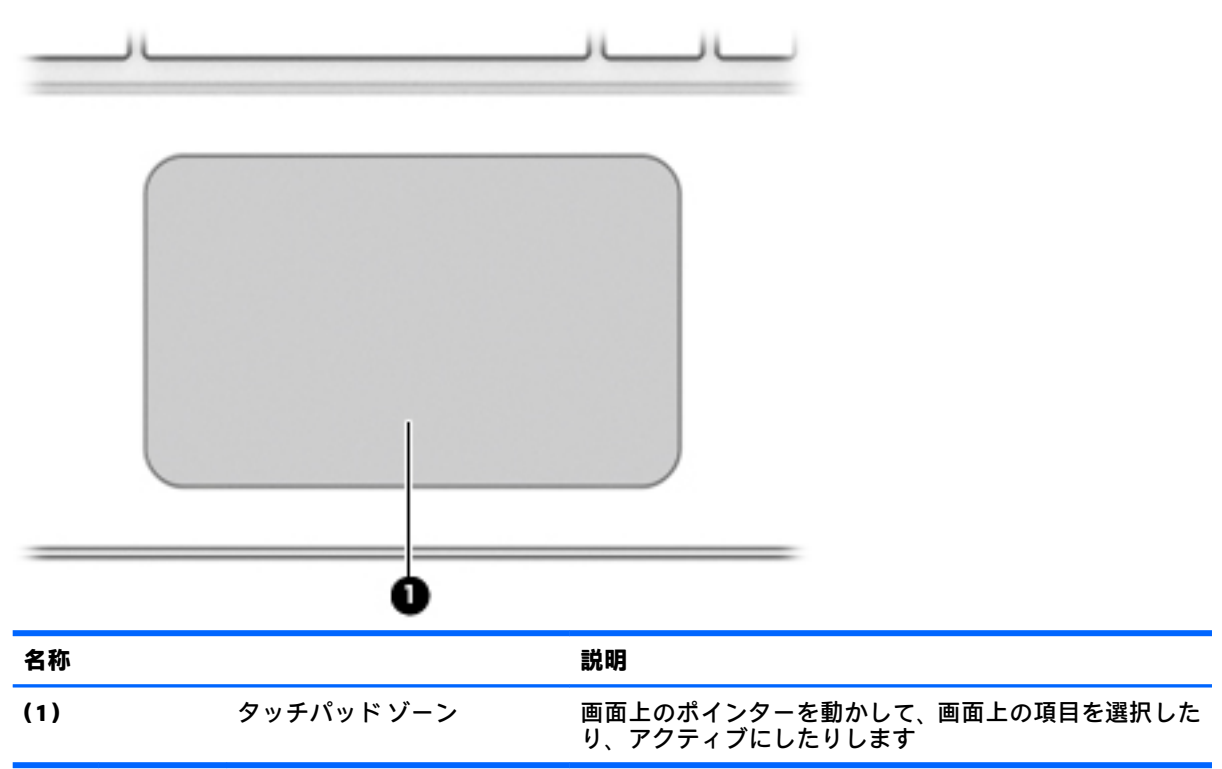

<span id="page-13-0"></span>**ボタン**

**注記:**下の図は英語版のキー配列です。日本語版とは配列および個別のキーの形が若干異なります。

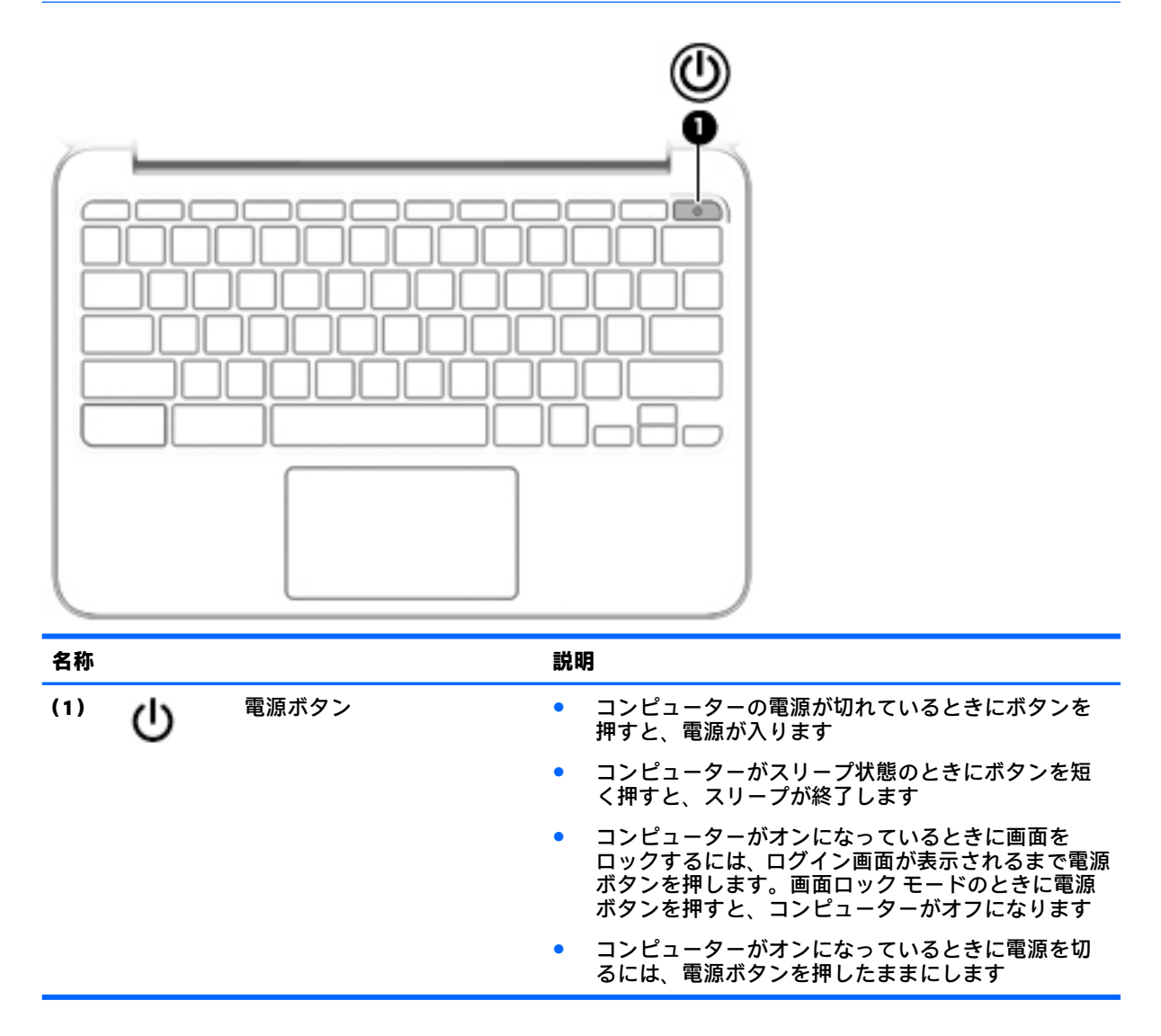

<span id="page-14-0"></span>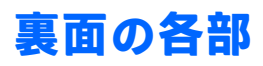

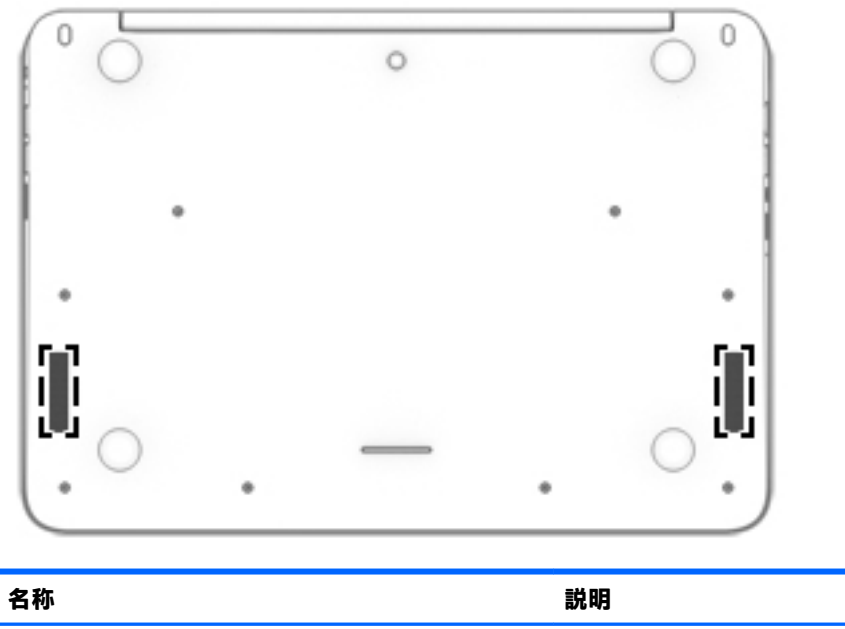

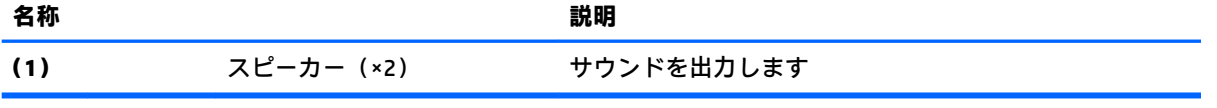

## <span id="page-15-0"></span>**ラベル**

コンピューターに貼付されているラベルには、システムの問題を解決するために問い合わせたり、コ ンピューターを日本国外で使用したりするときに必要な製品固有の基本情報が記載されています。

- **重要:**このセクションで説明するすべてのラベルは、コンピューターの裏面に貼付されています。 これらの場所を確認する方法については、1 [ページの「コンピューターの概要」を](#page-8-0)参照してください。
- **注記:**ラベルの外観は、図と多少異なる場合があります。
	- サービス ラベル:以下の情報を含む重要な情報が記載されています。

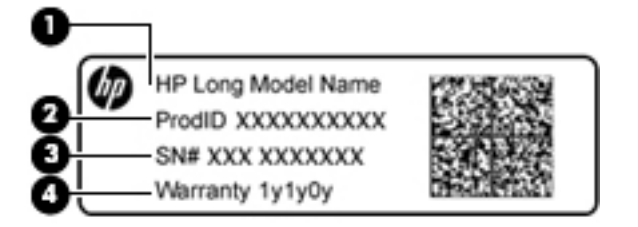

#### **名称**

- **(1)** モデル名(一部の製品のみ)
- **(2)** 製品番号
- **(3)** シリアル番号
- **(4)** 保証期間

これらの情報は、HP のサポート窓口にお問い合わせになるときに必要です。

- 規定ラベル:コンピューターの規定に関する情報が記載されています。
- 無線認定/認証ラベル:オプションの無線デバイスに関する情報と、認定各国または各地域の一 部の認定マークが記載されています。無線デバイスを使用している機種には、認定ラベルが貼付 されています。日本国外で無線デバイスを使用するときに、この情報が必要になる場合がありま す。

# <span id="page-16-0"></span>**2 タッチパッド ジェスチャの使用**

タッチパッドを使用すると、画面上のポインターを指で操作できます。

## **タッチパッド ジェスチャの使用**

タッチパッドではさまざまな種類のジェスチャがサポートされており、指でタップやスクロールを 行ってデスクトップの項目を操作できます。

### **タップ**

画面上で選択するには、タッチパッド上でタップ機能を使用します。

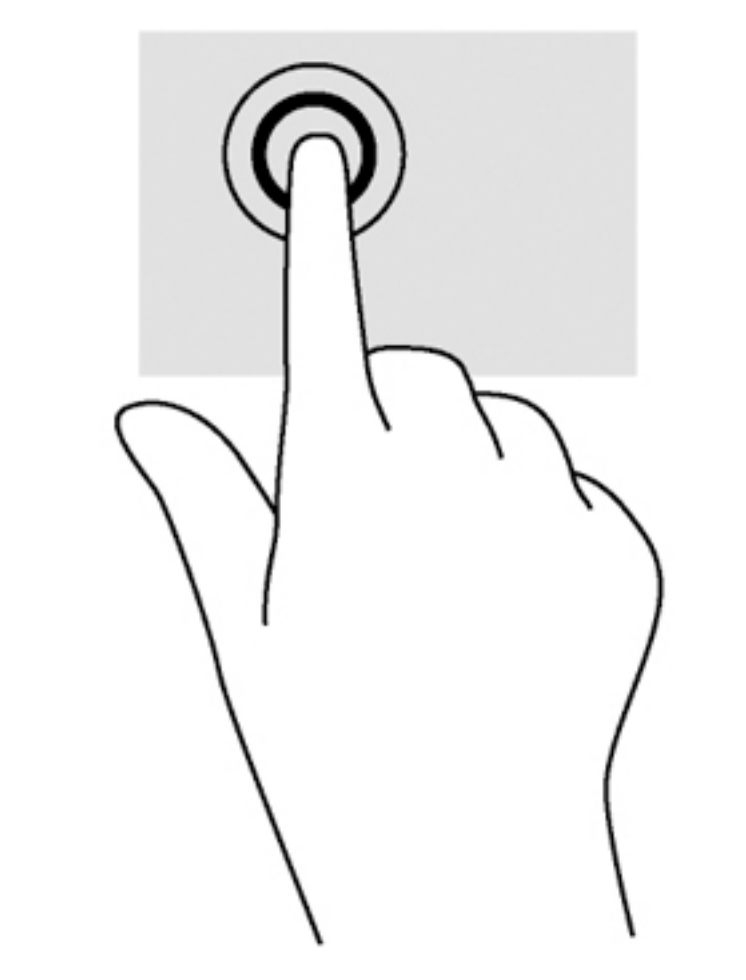

● タッチパッド ゾーンで、1 本の指で軽く叩いて選択します。

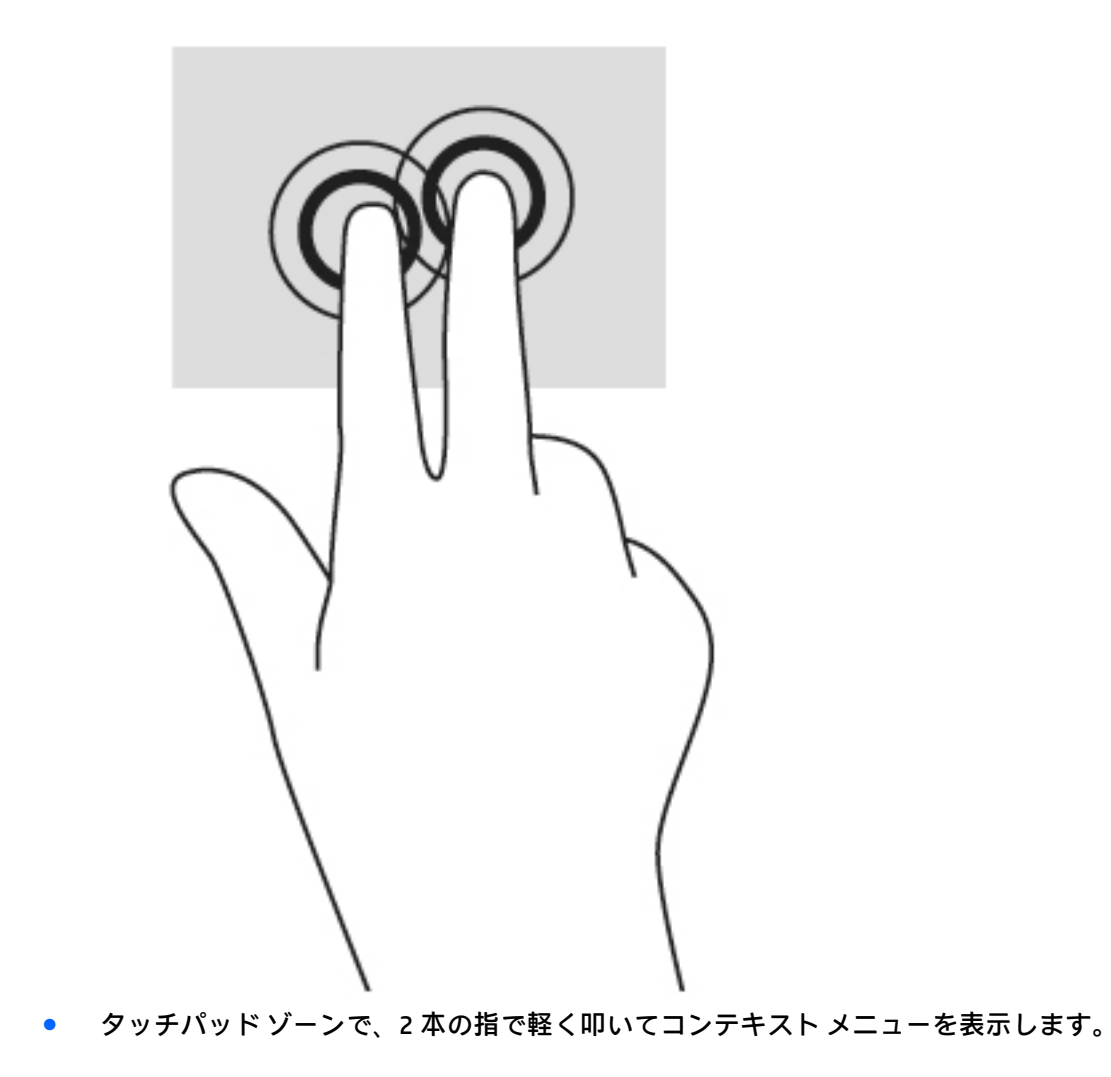

### <span id="page-18-0"></span>**スクロール**

スクロールは、ページや画像上で上下左右に移動するときに便利です。2 本の指で左右にスクロール すると、画面がスクロールされてさらに左側または右側にあるコンテンツが表示されるか、Web ブラ ウザーの閲覧履歴の前または次のページに移動します。

スクロールするには、2 本の指を少し離してタッチパッド上に置き、タッチパッド上で上下左右に動 かします。

**注記:**スクロールの速度は、指を動かす速度で調整します。

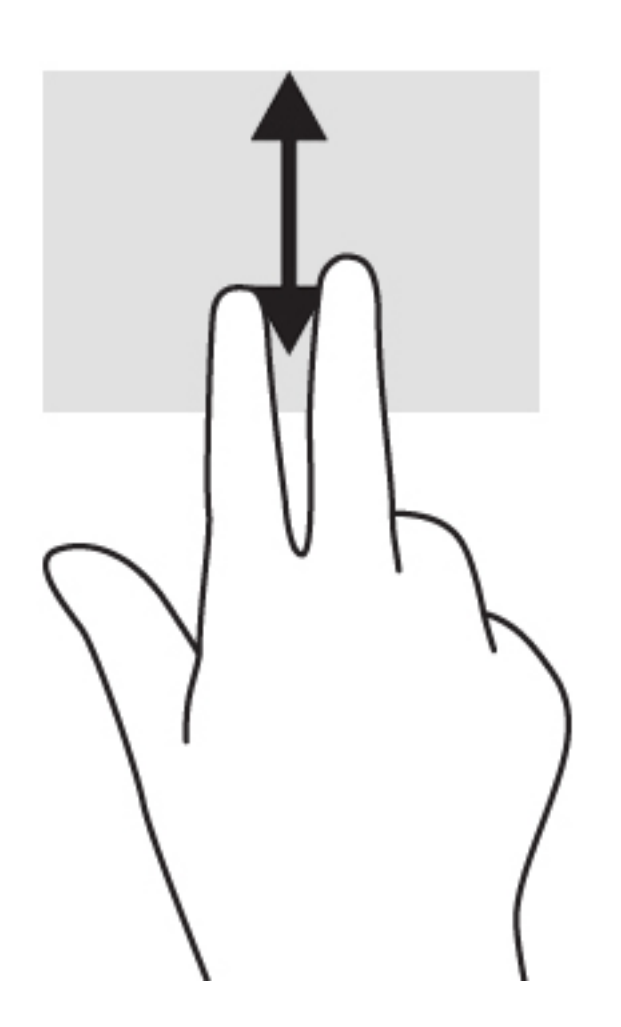

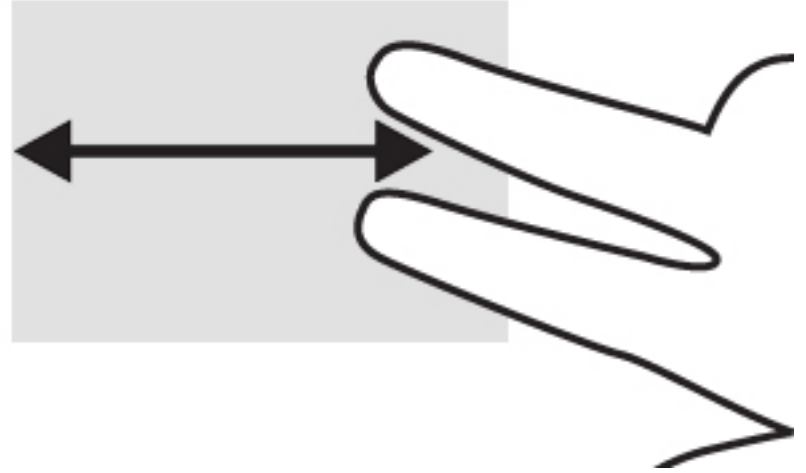

[Chrome]の開いているタブを切り替えるには、タッチパッド上で 3 本の指を左方向または右方向に滑 らせます。

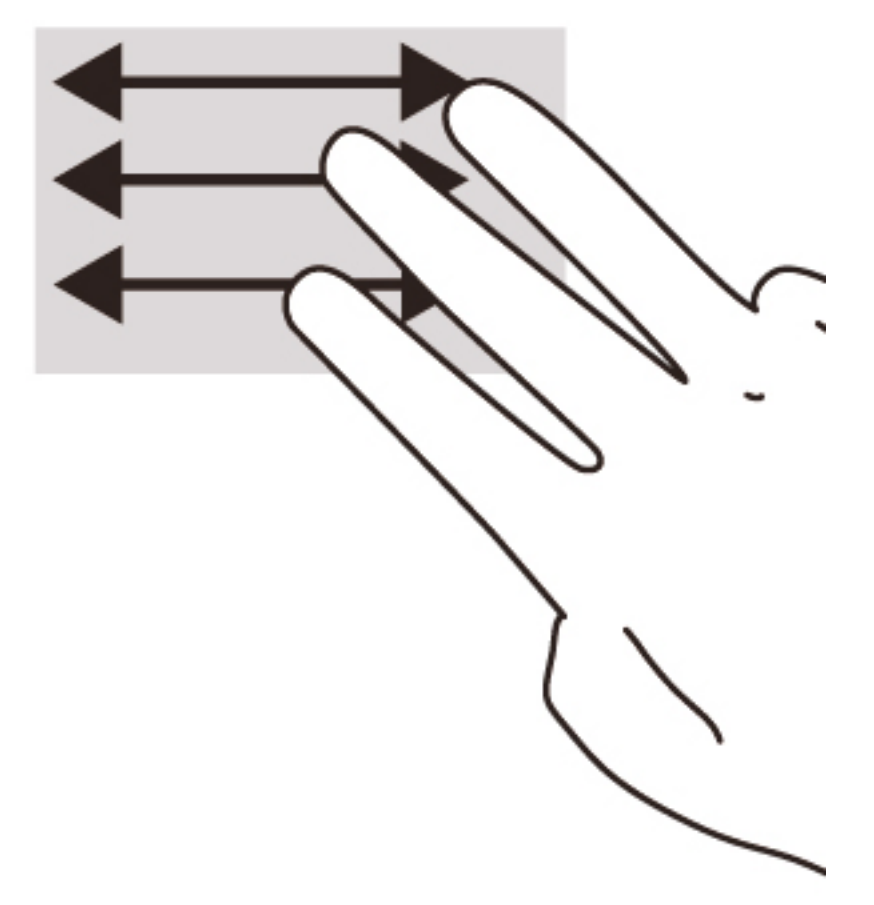

# <span id="page-20-0"></span>**3 操作キーの使用**

## **操作キーの使用**

操作キーおよびキーボード ショートカットについて詳しくは、[https://support.google.com/](https://support.google.com/chromebook/answer/183101?hl=ja/) [chromebook/answer/183101?hl=ja/](https://support.google.com/chromebook/answer/183101?hl=ja/) を参照してください。

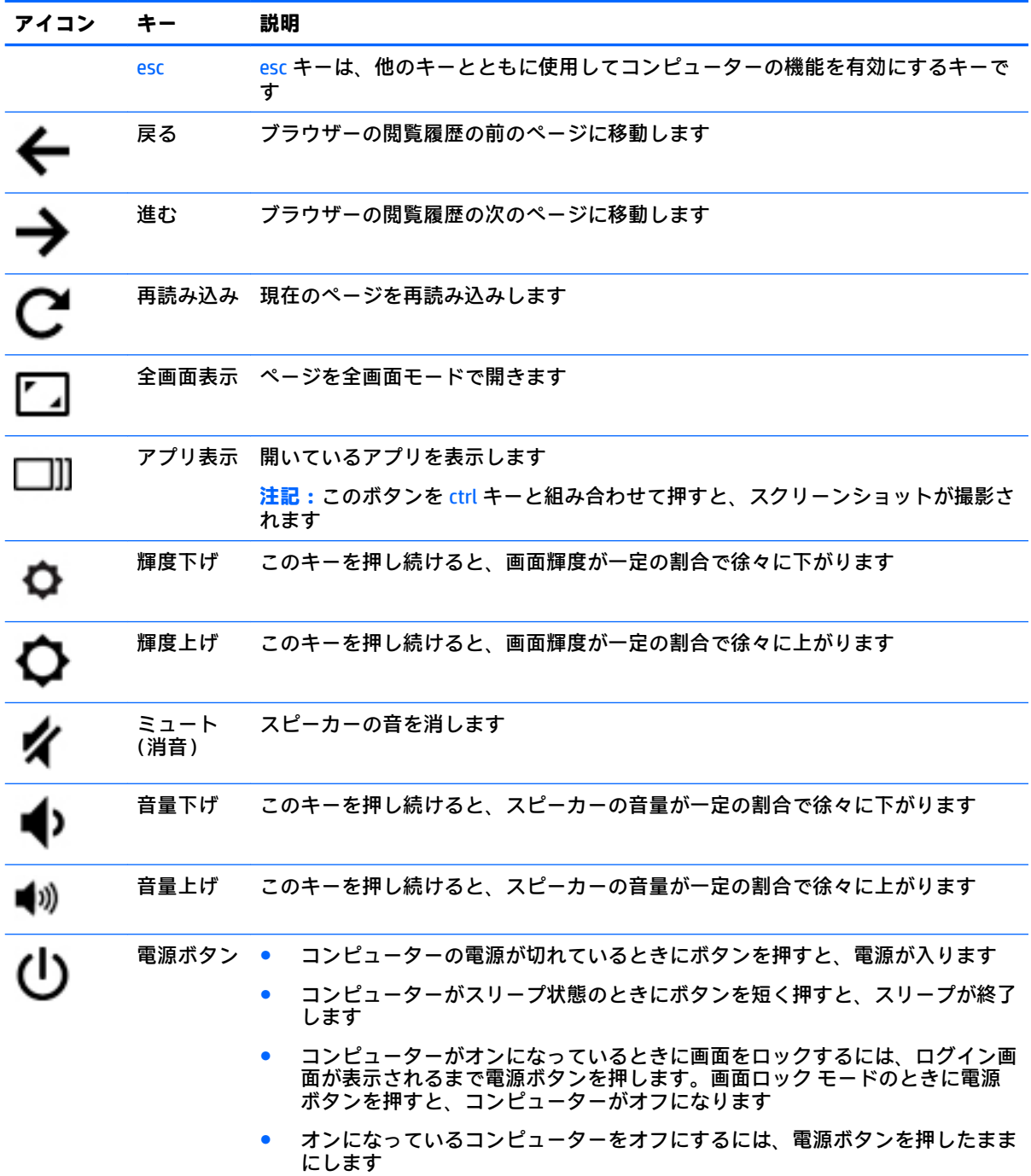

# <span id="page-21-0"></span>**4 電源およびバッテリ**

## **出荷時に搭載されているバッテリ**

この製品のバッテリは、ユーザー自身で簡単に交換することはできません。バッテリを取り外したり 交換したりすると、保証が適用されない場合があります。バッテリが充電されなくなった場合は、HP のサポート窓口にお問い合わせください。

バッテリは消耗品です。バッテリが寿命に達した場合、そのバッテリを一般の家庭ごみと一緒に処分 しないでください。コンピューターの使用済みのバッテリは、お住まいの地域の地方自治体の条例ま たは規則に従って、正しく処分してください。

### **バッテリの充電**

- **1.** AC アダプターをコンピューターおよび外部電源に接続します。
- **2.** AC アダプター ランプをチェックして、バッテリが充電されていることを確認します。このラン プは、コンピューターの左側面の電源コネクタの横にあります。

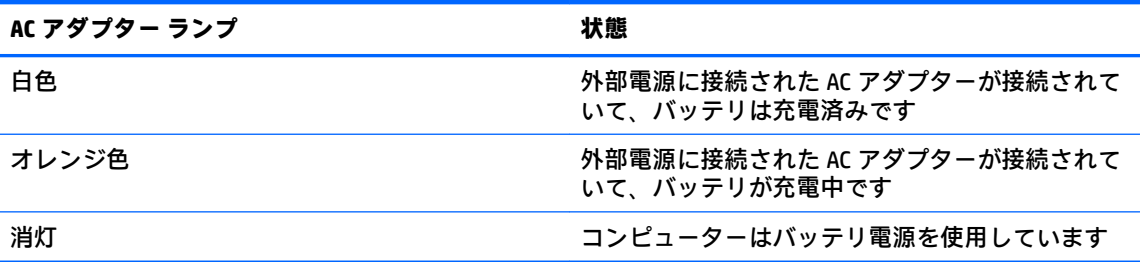

**3.** バッテリの充電中は、AC アダプター ランプが白色になるまで AC アダプターを接続したままにし てください。

# <span id="page-22-0"></span>**5 HP が提供するその他の資料**

## **HP が提供するその他の資料**

このガイドに記載されている情報を確認した後は、下の表に記載されている説明書や Web サイトも参 照してください。

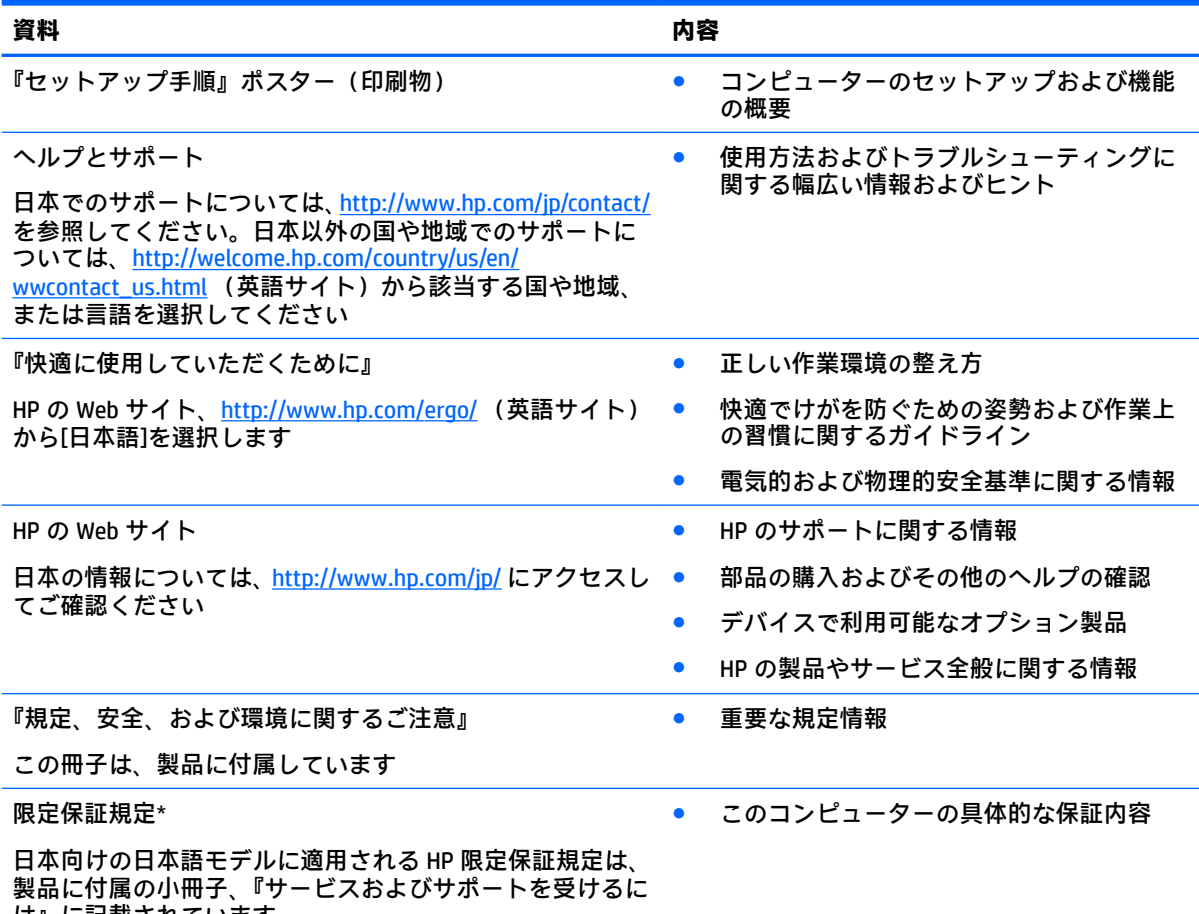

は』に記載されています

\* お使いの製品に適用される HP 限定保証規定は、国や地域によっては、お使いのコンピューターに収録されて いるドキュメントまたは製品に付属の CD や DVD に収録されているドキュメントに明示的に示されています。 日本向けの日本語モデル製品には、保証内容を記載した小冊子、『サービスおよびサポートを受けるには』が付 属しています。また、日本以外でも、印刷物の HP 限定保証規定が製品に付属している国や地域もあります。 保証規定が印刷物として提供されていない国または地域では、印刷物のコピーを入手できます。 <http://www.hp.com/go/orderdocuments/> でオンラインで申し込むか、または下記宛てに郵送でお申し込みくださ い。

- 北米: Hewlett-Packard, MS POD, 11311 Chinden Blvd., Boise, ID 83714, USA
- ヨーロッパ、中東、アフリカ: Hewlett-Packard, POD, Via G. Di Vittorio, 9, 20063, Cernusco s/Naviglio (MI), Italy
- アジア太平洋: Hewlett-Packard, POD, P.O. Box 200, Alexandra Post Office, Singapore 911507

保証規定の印刷物のコピーを請求する場合は、製品番号および保証期間(サービス ラベルに記載されていま す)、およびお客様のお名前およびご住所をお知らせください。

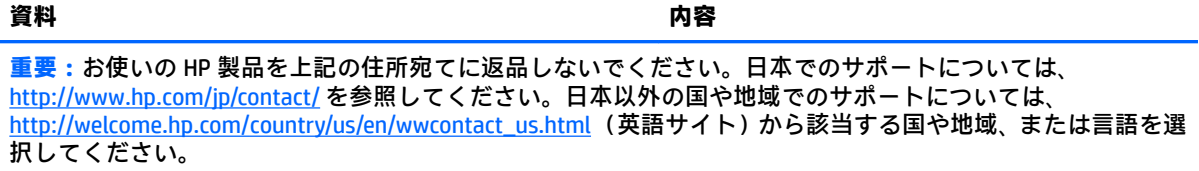

# <span id="page-24-0"></span>**6 静電気対策**

静電気の放電は、じゅうたんの上を歩いてから金属製のドアノブに触れたときなど、2 つのものが接 触したときに発生します。

人間の指など、導電体からの静電気の放電によって、システム ボードなどのデバイスが損傷したり、 耐用年数が短くなったりすることがあります。静電気に弱い部品を取り扱う前に、以下で説明する方 法のどれかで身体にたまった静電気を放電してください。

- 部品などの取り外しまたは取り付けの手順で、コンピューターから電源コードを取り外すように 指示されている場合は、正しくアース(接地)してから電源コードを取り外し、その後カバーを 外すなどの作業を行います。
- 部品は、コンピューターに取り付ける直前まで静電気防止用のケースに入れておきます。
- ピン、リード線、および回路には触れないようにします。電子部品に触れる回数をなるべく少な くします。
- 磁気を帯びていない道具を使用します。
- 部品を取り扱う前に、塗装されていない金属面に触れるなどして、静電気を放電します。
- 取り外した部品は、静電気防止用のケースに入れておきます。

静電気についての詳しい情報、または部品の取り外しや取り付けに関するサポートが必要な場合は、 HP のサポート窓口にお問い合わせください。

# <span id="page-25-0"></span>**索引**

**A**

AC アダプター ランプ 位置 [1](#page-8-0)

#### **U**

USB 3.0 ポート(電源オフ USB チャージ機能対応)、位置 [2](#page-9-0) USB ポート、位置 [1](#page-8-0)

#### **W**

Web カメラ 位置 [4](#page-11-0) Web カメラ ランプ 位置 [4](#page-11-0)

### **お**

オーディオ出力(ヘッドフォン)コ ネクタ 位置 [2](#page-9-0) オーディオ入力(マイク)コネクタ 位置 [2](#page-9-0)

#### **か**

各部 ディスプレイ [4](#page-11-0) 左側面 [2](#page-9-0) 表面 [5](#page-12-0) 右側面 [1](#page-8-0) 裏面 [7](#page-14-0)

### **き**

規定情報 規定ラベル [8](#page-15-0) 無線認定/認証ラベル [8](#page-15-0)

### **こ**

コネクタ オーディオ出力(ヘッドフォ ン) [2](#page-9-0) オーディオ入力(マイク) [2](#page-9-0) 電源 [1](#page-8-0) コンピューター シリアル番号 [8](#page-15-0) 持ち運び [8](#page-15-0)

**さ** サービス ラベル 位置 [8](#page-15-0) サポート [15](#page-22-0)

**し** 出力端子 HDMI [2](#page-9-0) シリアル番号 [8](#page-15-0)

### **す**

スクロール タッチパッド ジェス チャ [11](#page-18-0) スピーカー 位置 [7](#page-14-0) スロット セキュリティ ロック ケーブ ル [2](#page-9-0) メディア カード スロット [2](#page-9-0)

### **せ**

静電気対策 [17](#page-24-0) 製品名および製品番号、コンピュー ター [8](#page-15-0) セキュリティ ロック ケーブル用ス ロット 位置 [2](#page-9-0)

### **そ**

操作キー [13](#page-20-0) esc [13](#page-20-0) 音量上げ [13](#page-20-0) 音量下げ [13](#page-20-0) 輝度上げ [13](#page-20-0) 輝度下げ [13](#page-20-0) 進む [13](#page-20-0) 全画面表示 [13](#page-20-0) 電源ボタン [13](#page-20-0) ミュート(消音) [13](#page-20-0) 戻る [13](#page-20-0)

### **た**

タッチパッド ゾーン、位置 [5](#page-12-0) タッチパッド ジェスチャ スクロール [11](#page-18-0)

#### **つ** 次のウィンドウ [13](#page-20-0)

**て**

電源コネクタ 位置 [1](#page-8-0) 電源ボタン 位置 [6](#page-13-0) 電源ランプ [3](#page-10-0)

### **な**

内蔵 Web カメラ ランプ 位置 [4](#page-11-0) 内蔵マイク 位置 [4](#page-11-0)

### **は**

バッテリ ベイ [8](#page-15-0)

### **へ** ヘッドフォン(オーディオ出力)コ ネクタ [2](#page-9-0)

### **ほ**

ポート USB [1](#page-8-0) USB 3.0(電源オフ USB チャージ 機能対応) [2](#page-9-0) ボタン 電源 [6](#page-13-0)

### **ま**

マイク(オーディオ入力)コネクタ 位置 [2](#page-9-0)

### **む**

無線 LAN アンテナ 位置 [4](#page-11-0) 無線 LAN デバイス [8](#page-15-0) 無線 LAN ラベル [8](#page-15-0) 無線 WAN アンテナ、位置 [4](#page-11-0) 無線アンテナ、位置 [4](#page-11-0) 無線認定/認証ラベル [8](#page-15-0)

#### **め**

メディア カード、位置 [2](#page-9-0) メディア カード スロット、位置 [2](#page-9-0)

### **ら**

ラベル [8](#page-15-0) 規定 [8](#page-15-0) サービス [8](#page-15-0) 無線 LAN [8](#page-15-0) 無線認定/認証 [8](#page-15-0) ランプ AC アダプター [1](#page-8-0) Web カメラ [4](#page-11-0) 電源 [3](#page-10-0)